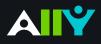

## Add Headings to a Word Document

Headings make navigating documents easier for all

## Ally Micro-Learning

Reading long, dense text documents can be a daunting task for learners. Well-structured documents help students organize and process texts. By using headings in your Word document styles, you can design sections and sub-sections for your documents. Headers can help students navigate and comprehend texts, and are essential for screen readers.

## Scenario: Ally tells you your Word Doc is missing headings

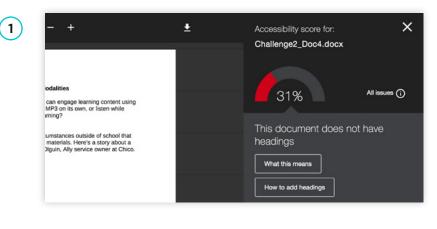

You add a MS Word document to your course site, and notice a red Ally indicator, so you click it. Ally tells you that your document is missing headings. You'll need to edit the document offline to make the changes, and upload a new version to improve the score.

2

| A 'heading' isn't always a heading                                                                                                    | Why use headings                                                                                                    |
|----------------------------------------------------------------------------------------------------|----------------------------------------------------------------------------------------------------|
| AaBcCc                                                                                                    | Facilitates searching<br>Headings can provide structure<br>and clarity. This can help students<br>better understand the content and<br>facilitate reading.                   |
| Do not only use visual appearance such as<br>text size, bold or underline to mimic a<br>heading. Always use the program's native<br>heading styles to ensure headings are<br>properly marked as headings. | Essential for students<br>with visual impairments<br>Headings help people using a<br>screen reader navigate a<br>document. Imagine reading a<br>book without any chapters or |

Check out the Ally feedback to learn more about why headings are important, how to use headings effectively, and where to find tutorials to help you add headings to the document. Remember, headings establish should provide a clear, consistent structure for students to follow throughout the doc.

3 AaBbCcDdE( AaBbCcDdEe AaBbCcDc AaBbCcDdEe AaBbCcDdE<sub>6</sub> No Spacing Heading 1 Heading 2 Heading 3 Normal AaBb( AaBbCcDdEe AaBbCcDdE AaBbCcDdEe AaBbCcDdEe Title Heading 4 Subtitle Subtle Emph... Emphasis AaBbCcDdE AaBbCcDdEe AaBbCcDdEe AaBbCcDdEe AABBCCDDEE

If you're using MS Word, first highlight the text you want to change into a heading. Then, find "Styles" and select the appropriate heading type. Use headings consistently, and try not to exceed 6 levels. Once you've corrected the heading structure, save the Word file and upload to Ally. Add headings to all your text documents for a more inclusive learning environment!